- 购买证书后下载证书文件
- 双击打开Apache的crt格式证书

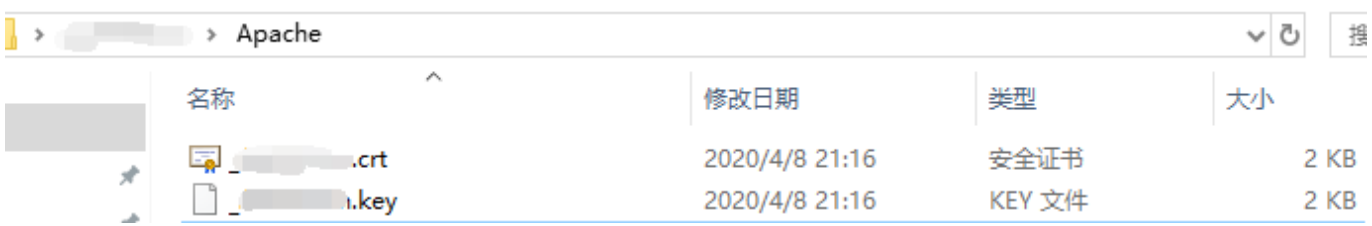

详细信息-》复制到文件

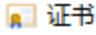

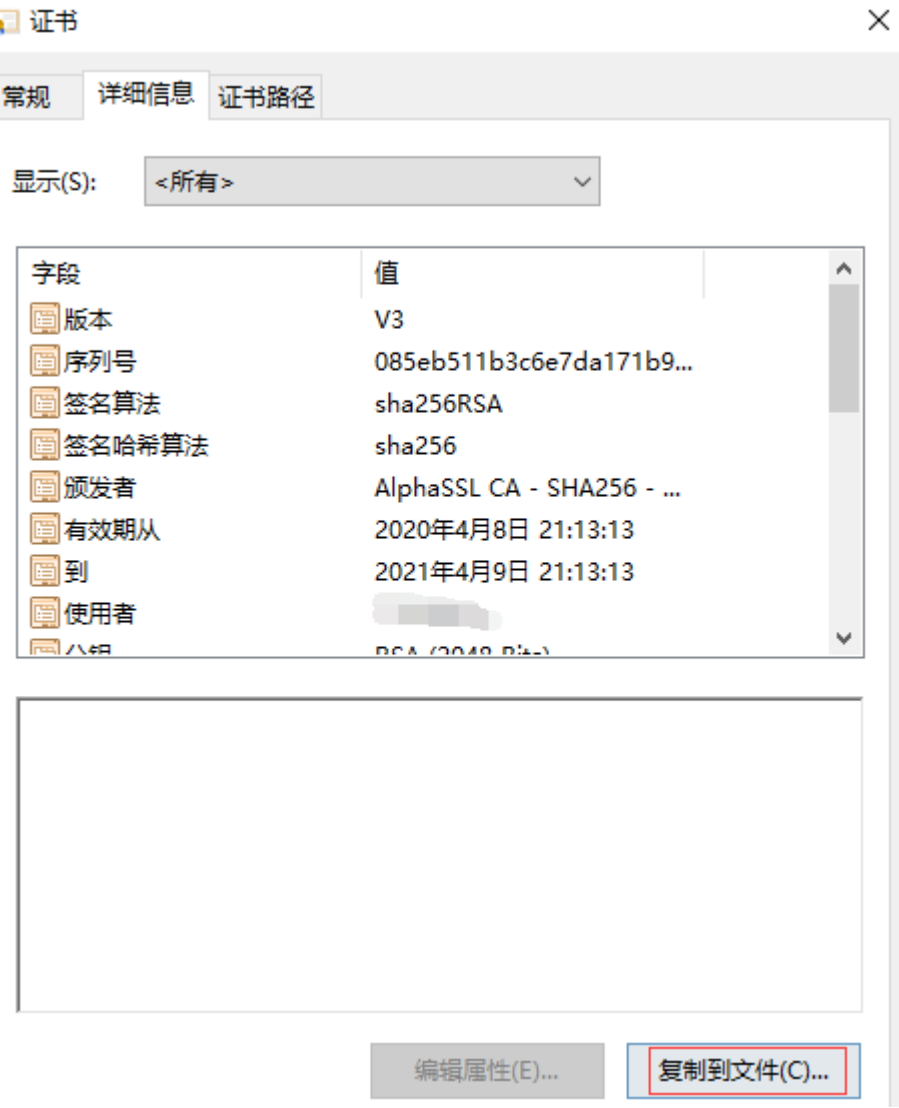

选择Base64编码

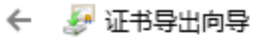

 $\overline{\mathsf{d}}$ 

### 导出文件格式

可以用不同的文件格式导出证书。

#### 选择要使用的格式:

○ DER 编码二进制 X.509 (.CER)(D)

**◉ Base64 编码 X.509(.CER)(S)** 

#### ○加密消息语法标准 - PKCS #7 证书(.P7B)(C)

□如果可能, 则包括证书路径中的所有证书(I)

○ 个人信息交换 - PKCS #12(.PFX)(P)

□ 如果可能, 则包括证书路径中的所有证书(U)

□ 如果导出成功, 删除私钥(K)

□ 导出所有扩展属性(A)

□ 启用证书隐私(E)

○ Microsoft 系列证书存储(.SST)(T)

下一步(N) 取消

■ 设置名称为server

# ← ● 证书导出向导

## 要导出的文件

指定要导出的文件名

文件名(F):

server

浏览(R)...

下一步(N) 取消

■ 导出成功

← ● 证书导出向导

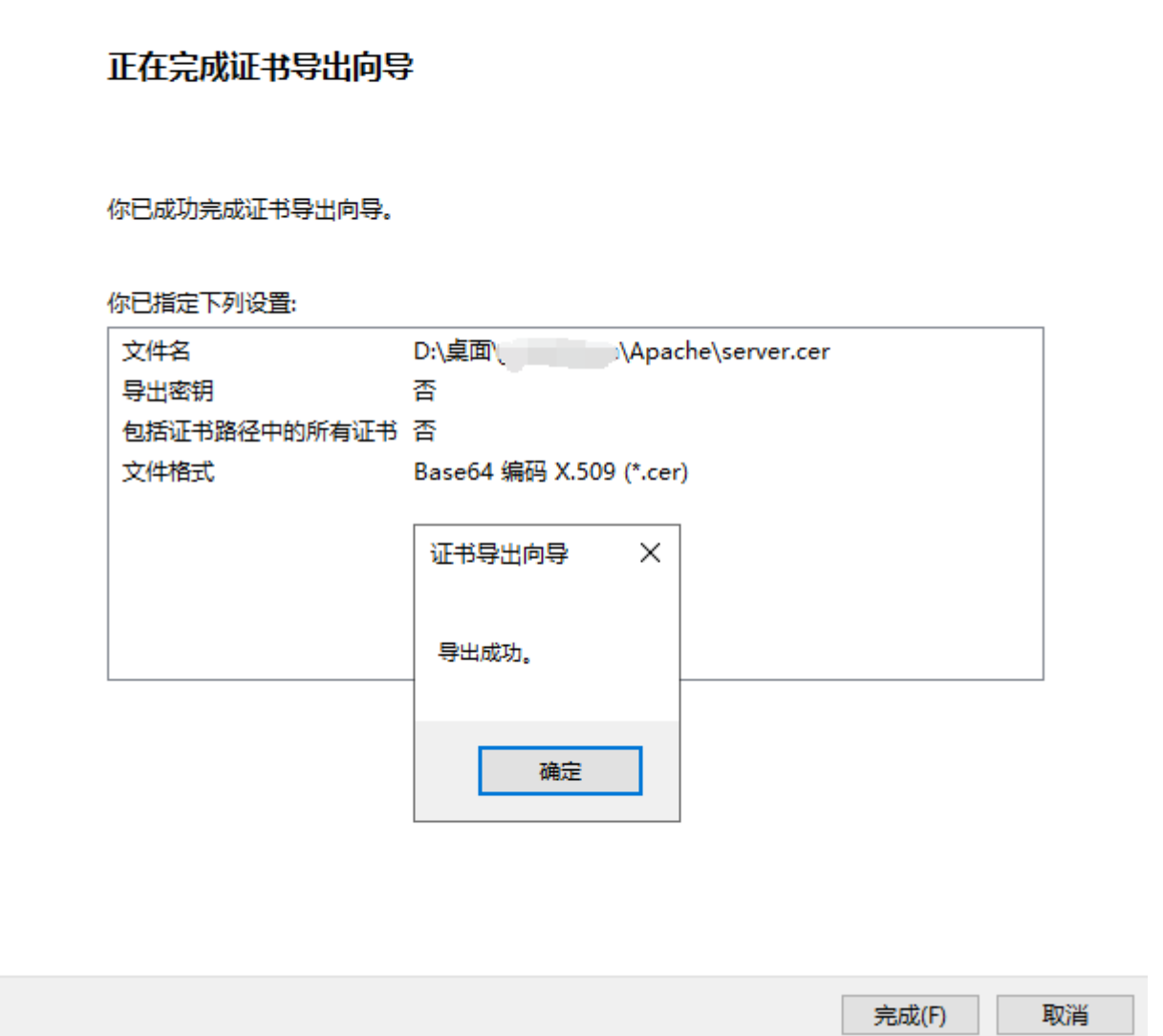

■ 打开key文件, 将key复制出来

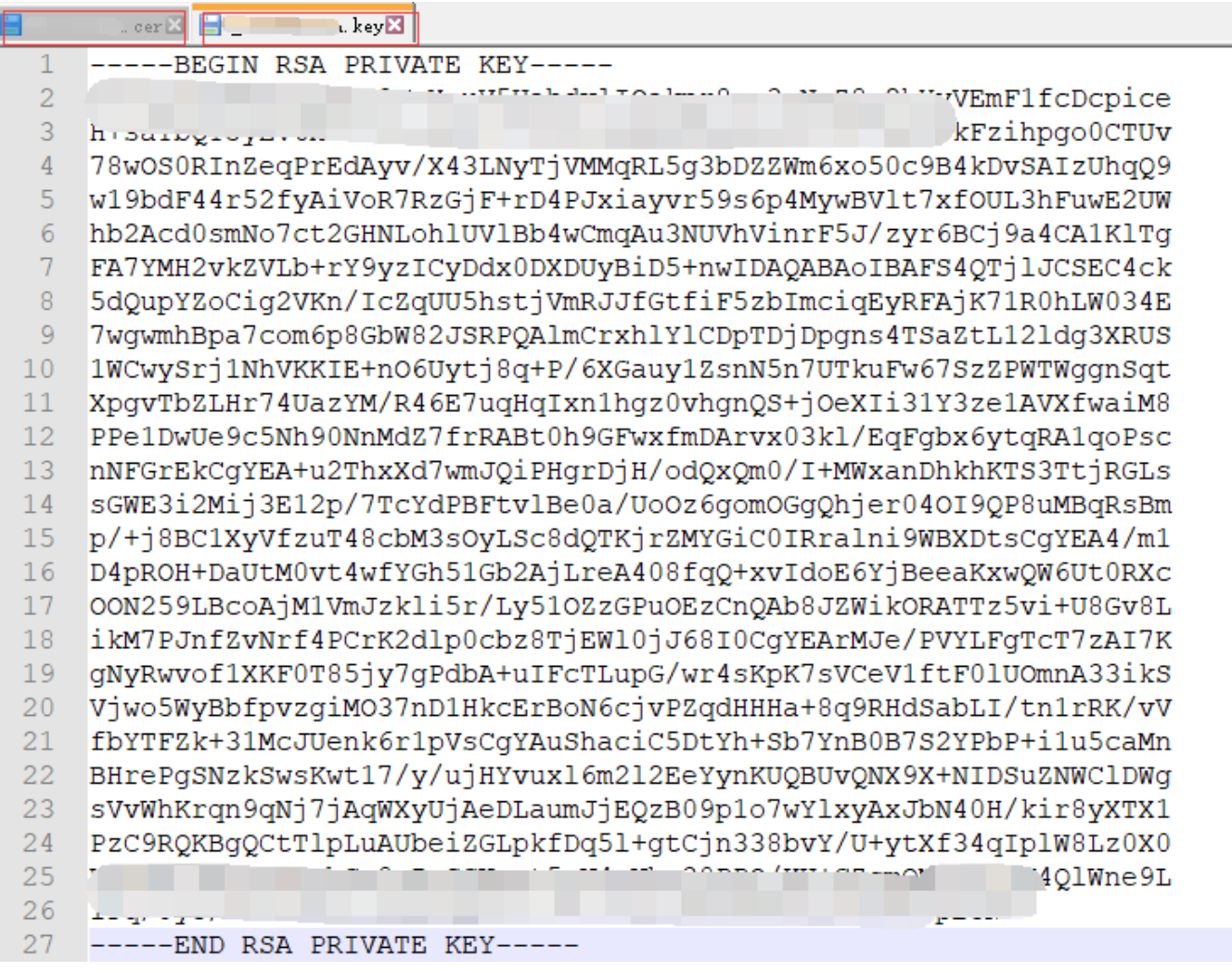

■ 打开server.cer[]将上面复制的key粘贴到尾部, 然后保存

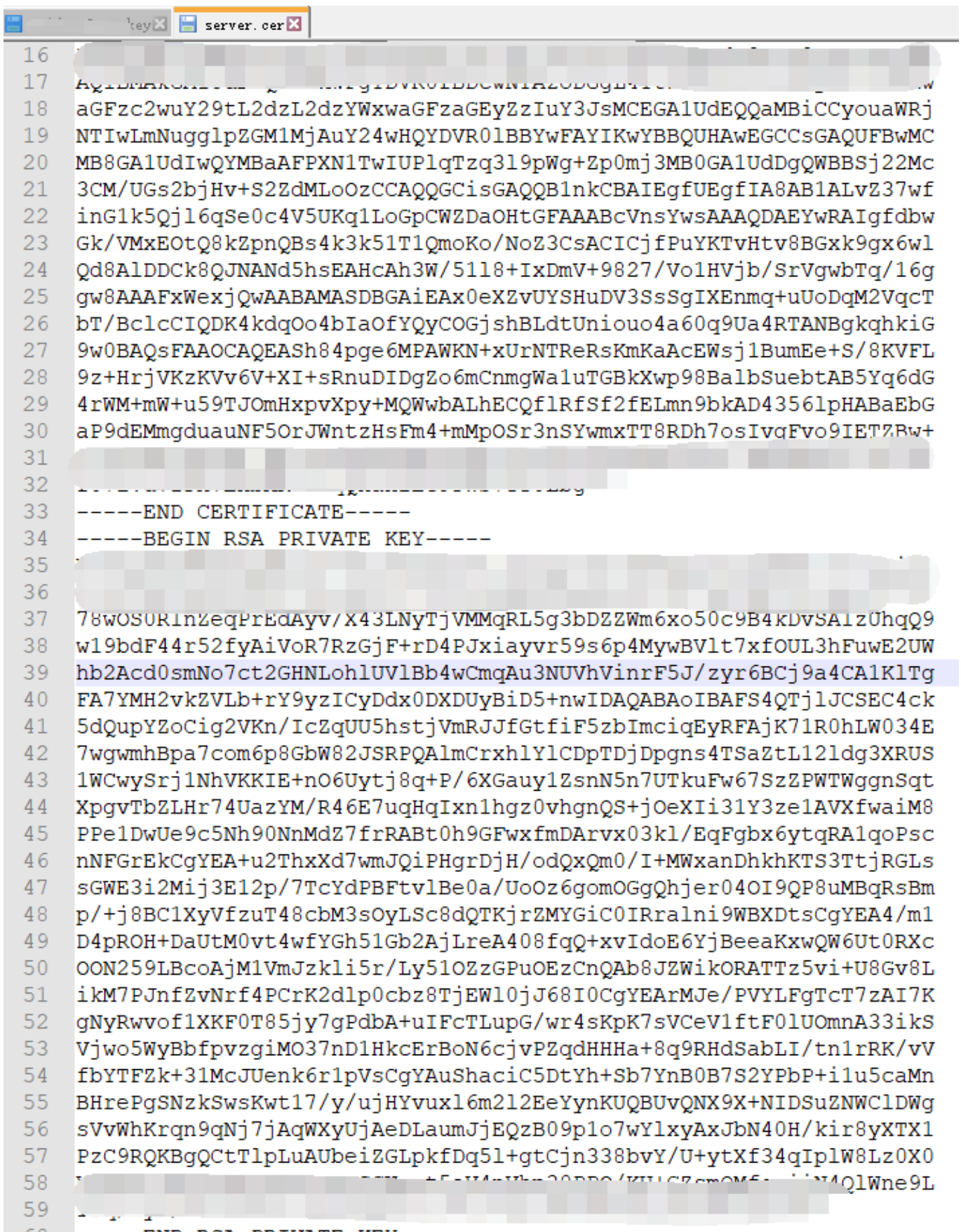

60 -----END RSA PRIVATE KEY-----